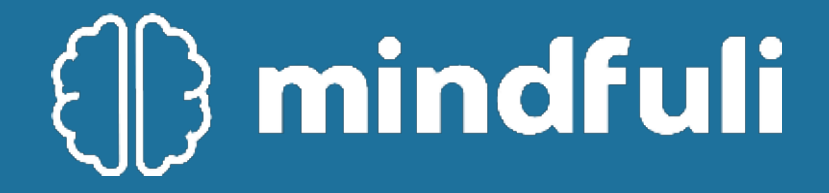

### welcome

#### Relationship-Based Tech-Enabled Human Transformation

Mindfuli is the simplest way to get connected with a mental wellness team you're going to love working with.

Our platform was designed from the ground up around a single vision - helping everyone develop a powerful alliance with their mental health team.

This unifying purpose aligns professionals and clients around the strongest predictor of positive mental health outcomes.

Together we can harness the world's most advanced science without sacrificing the soul of our practice

### Continuing Care Process

- **1. Identify Client & Determine Fit**
- **2. Explain Mindfuli Benefits**
- **3. Direct Client to Mindfuli.com (on phone)**
- **4. Walk Them Through Signup & Select Plan**
- **5. Have them Pair w. Counselor & Schedule 1st Session**
- **6. Notify Mindfuli Team of Incoming Client [\(customersupport@mindfuli.com\)](mailto:customerservice@mindfuli.com)**
- **7. Complete Digital Face Sheet (Online Survey Form)**
- **8. Patient Receives Email re: First Session**

### overview

The purpose of the Continuing Care pathway of Mindfuli:

- prevent further substance abuse by fostering behavioral changes and maintenance
- support a new lifestyle
- assist clients in developing a positive support network
- improve client's coping strategies and willpower in vulnerable situations
- replace former addiction with new, rewarding habits

Although the program is recommended for at least 40 weeks, there is no specific endpoint for participation in this portion of Mindfuli. Clients are welcome to remain connected and utilize resources for as long as they like.

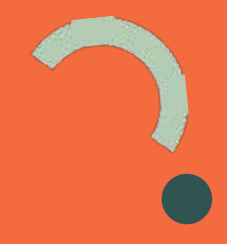

## identifying clients

- Clients receiving inpatient treatment will also receive virtual treatment on Mindfuli platform.
- Clients are assigned a Care Counselor on the platform virtually and meet with them 1x/week.
- Clients will also participate in exercises from care counselor during inpatient treatment.
- As clients transition to continuing care, virtual meetings will be consistent.
- Concurrent Care will allow for familiarity before completely transitioning to Continuing Care.

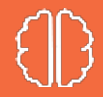

# professional notification

Send email to [customersupport@mindfuli.com](mailto:customerservices@mindfuli.com)

Include in Email:

Signed Release of Information

Face Sheet/Client Information

Diagnosis from treatment center

Designing a Google Form for quick and easy transfer of onboarding information.

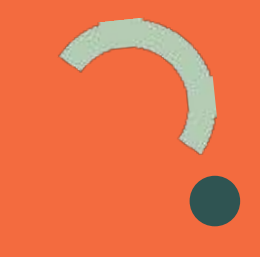

### client sign up

Clients sign up at [www.mindfuli.com](http://www.mindfuli.com/)

- Client uses email address to set up account
- Provide them your ID Code to enter in Promotion Box
- Client acknowledge all policies and procedures
- Selects their counselor, schedules first session, explores care lounge

### client sign up

Use this code to help us track users from Safe and Sound. This code gives Safe and Sound clients 25% off their first month.

#### **SS4446**

Here is the second code - use to get a "free" singup only for use by Bodhi staff.

#### **SSFREETEST**

# walk through with client

Because we are a Relationship-Based Tech-Enabled platform we find the best outcomes for client use and participation happen when we spend ten minutes walking the client through the sign up process to make sure they understand how to log in and access care.

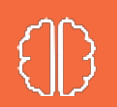

## inside the care lounge

After the client has scheduled a session with their counselor, encourage them to attend a virtual group, fill out their online survey, or chat with a counselor.

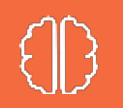

### signup process

Tout.

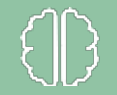

#### Load up our website

○ Go to mindfuli.com, click "Get Started"

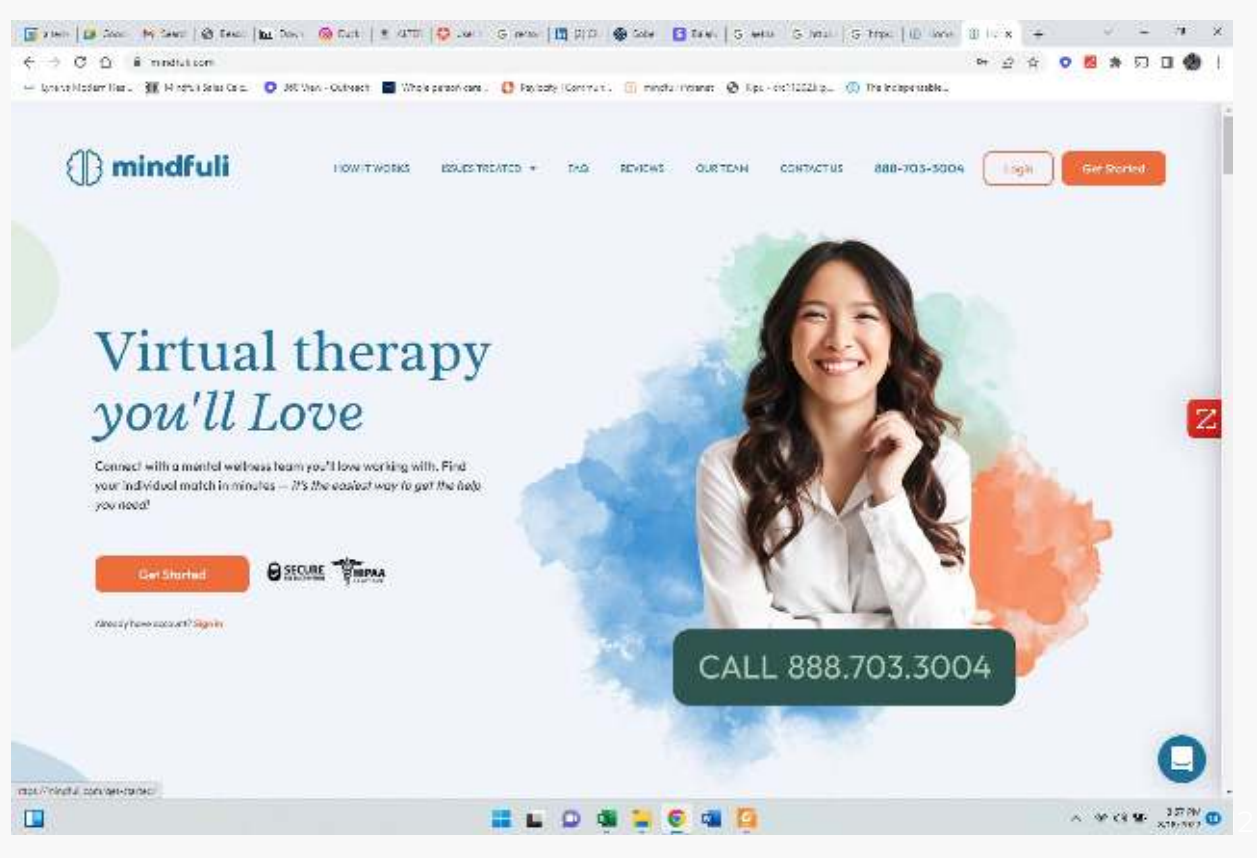

#### Next Steps

- Almost There! Here are the next steps to sign up,
- Click "Submit"

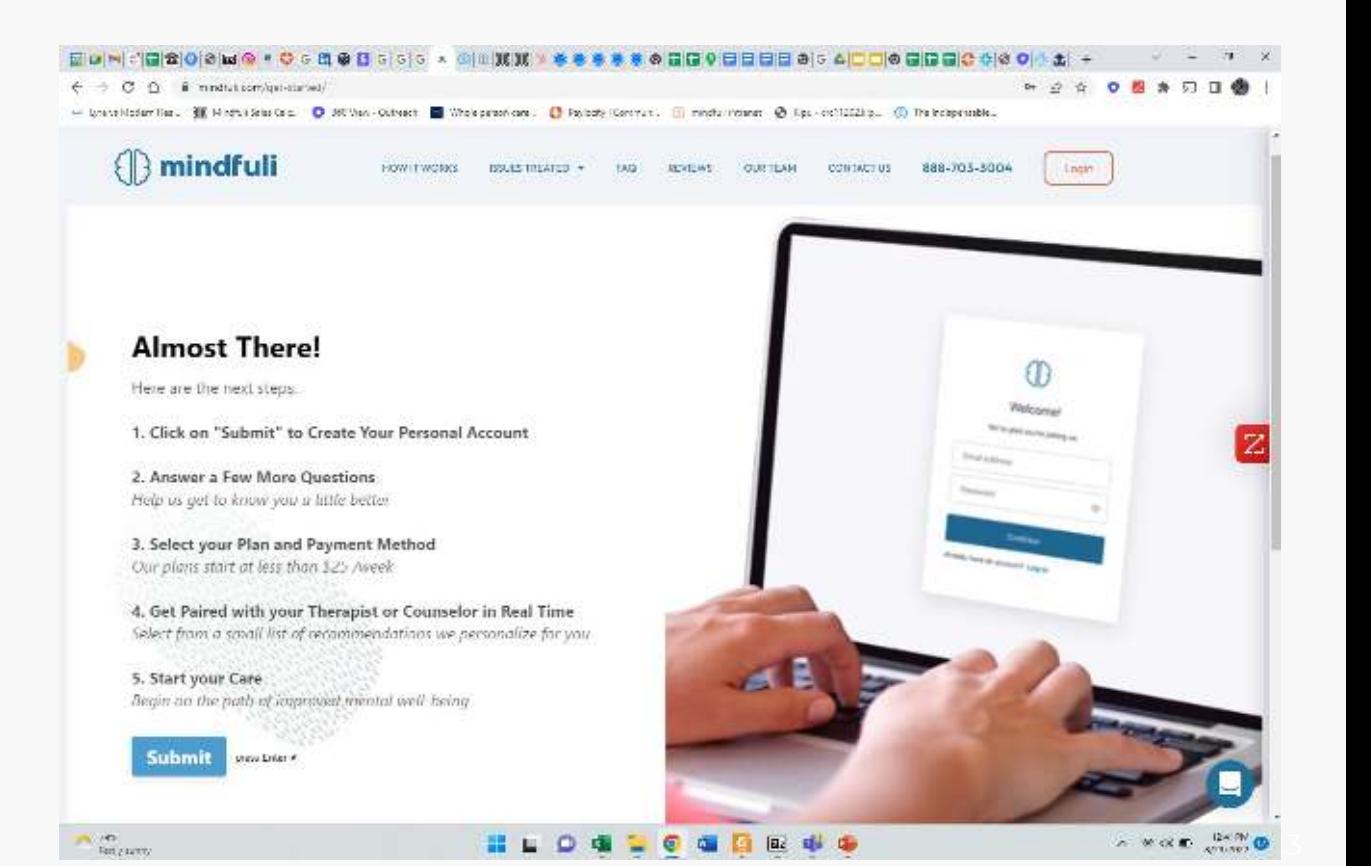

#### Set up client's account

- Click "Sign Up" at bottom
- Put client's email address
- Assign a password
- Click "Continue"

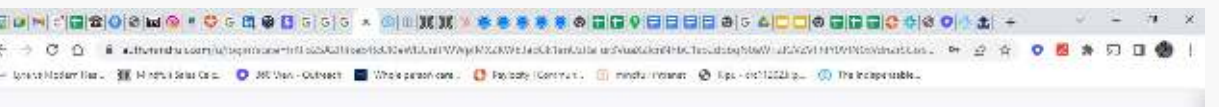

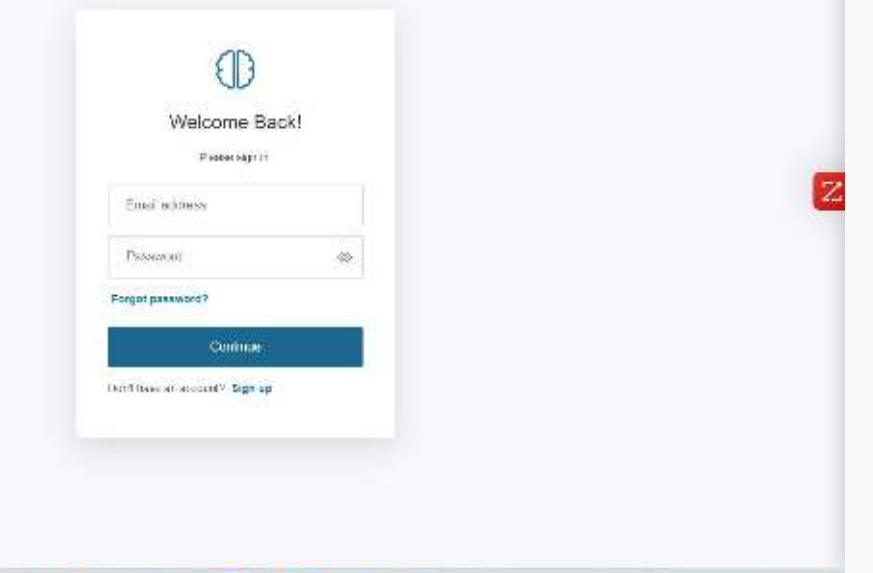

 $\frac{1}{4}$ 

 $A \times A$   $B$   $A$   $B$ 

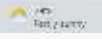

#### Basic information

国国

 $-377$ 

 $wcu - dwa$ 

- Gather some basic information
- Name, Nickname, Language, Pronouns, Phone and Zip Code
- Click "Next"

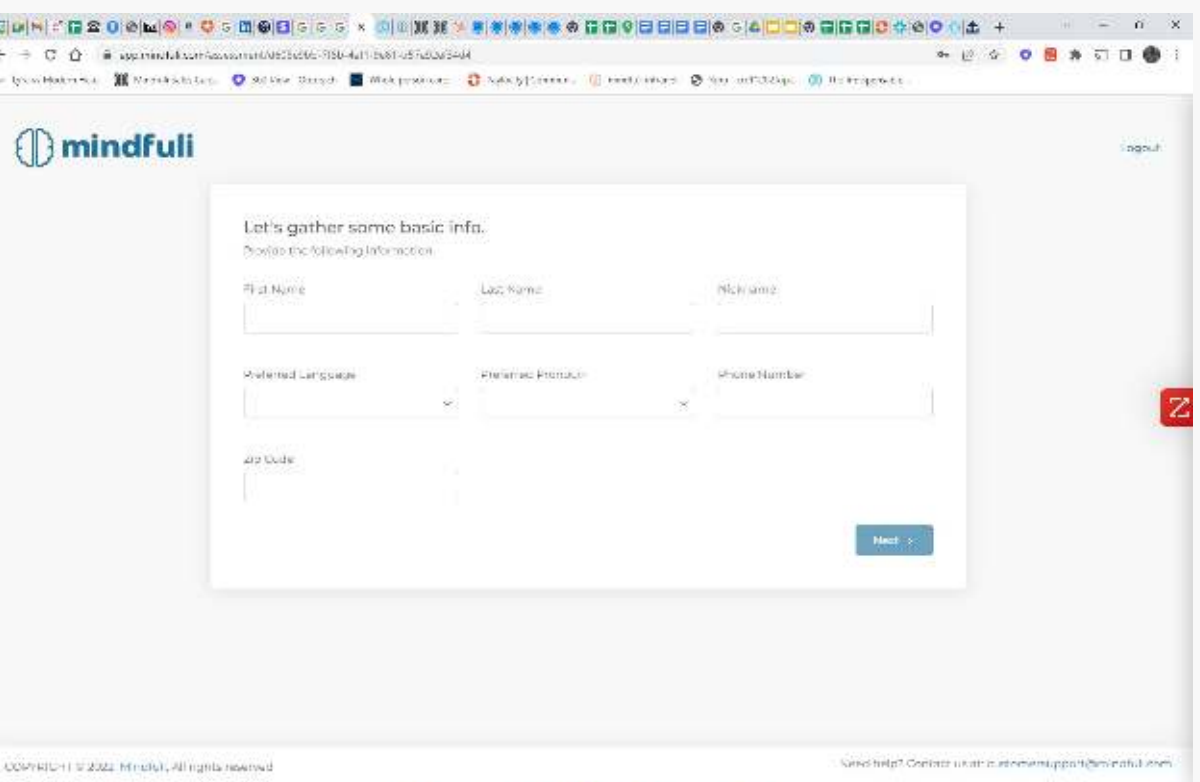

 $\boxed{ab}$ 藤風

15

#### Welcome to the Mindfuli Care Lounge

○ Click "Get Started" to answer some questions about yourself

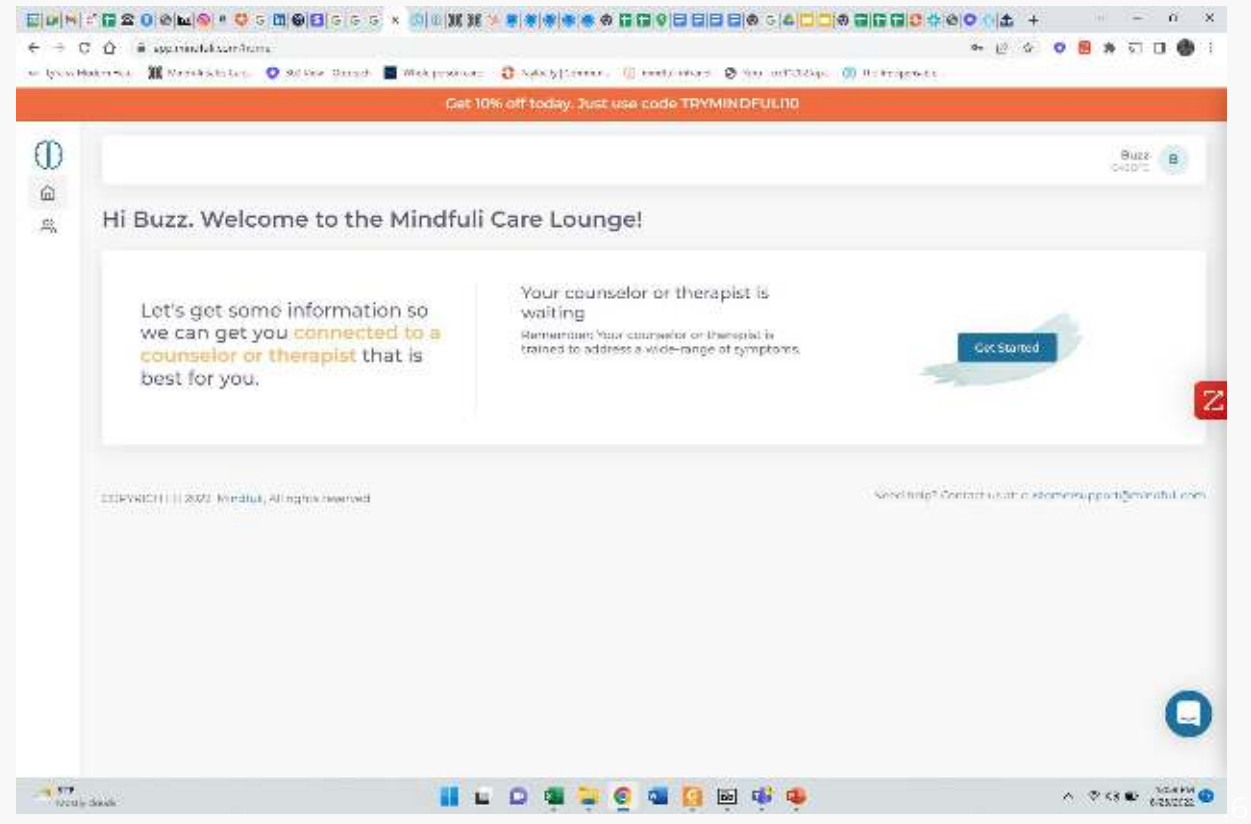

#### Get to know you better

- Answer the questions in the "About You" section.
- Then select "Subscribe"

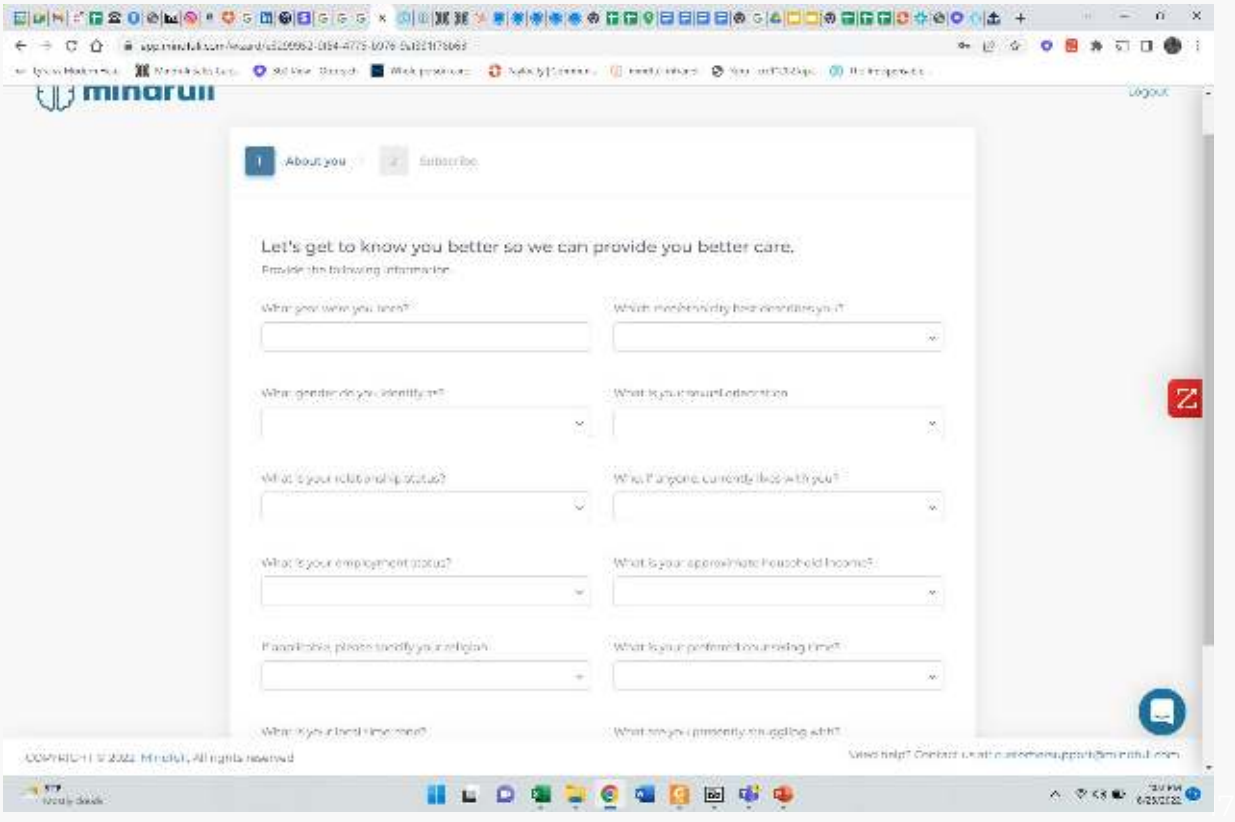

#### Select a plan

- Select a Plan for the client
	- Counselor **Connect**
	- Care Team **Connect**
	- Therapist **Connect**
- Click "Subscribe"

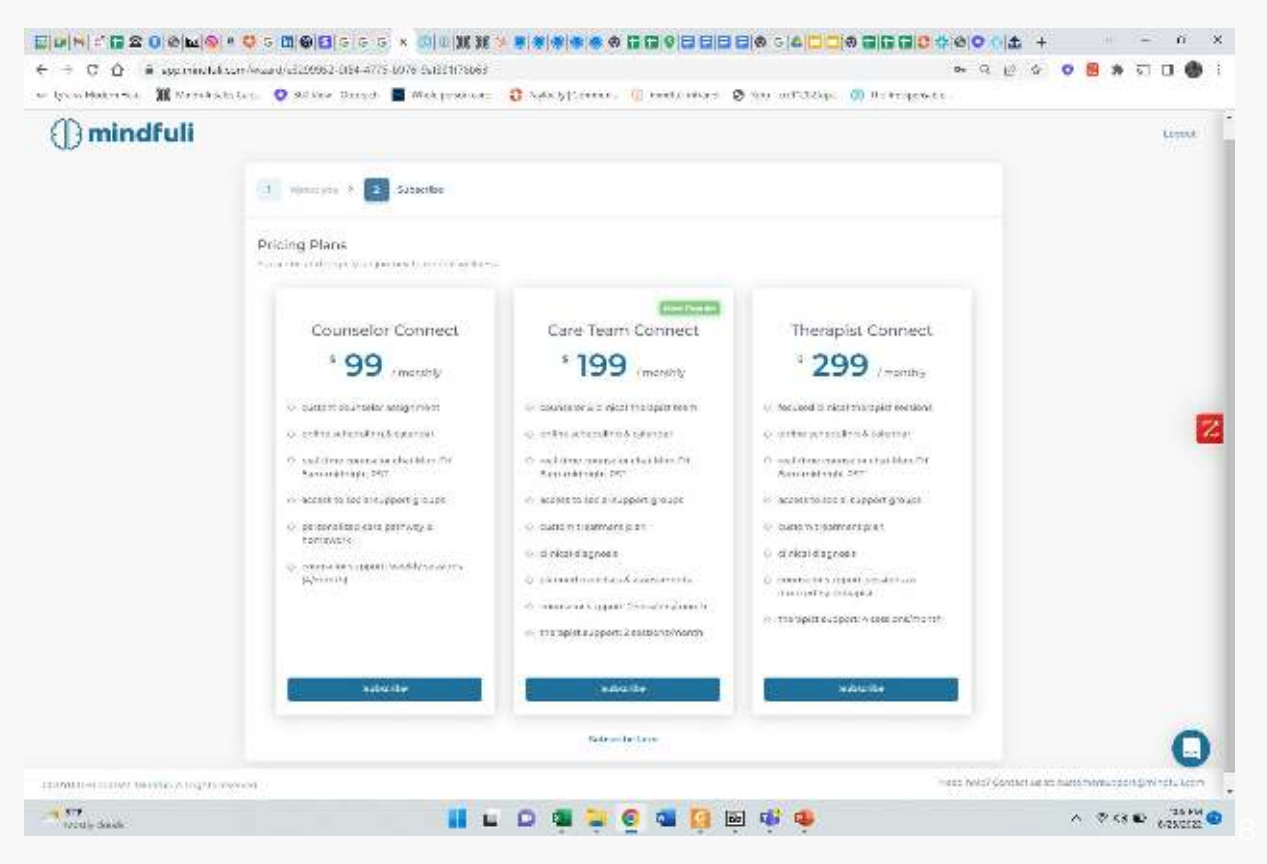

#### Collect payment information

Elphini

to Information

- Add our custom code for your facility
- Collect credit card information
- Subscribe

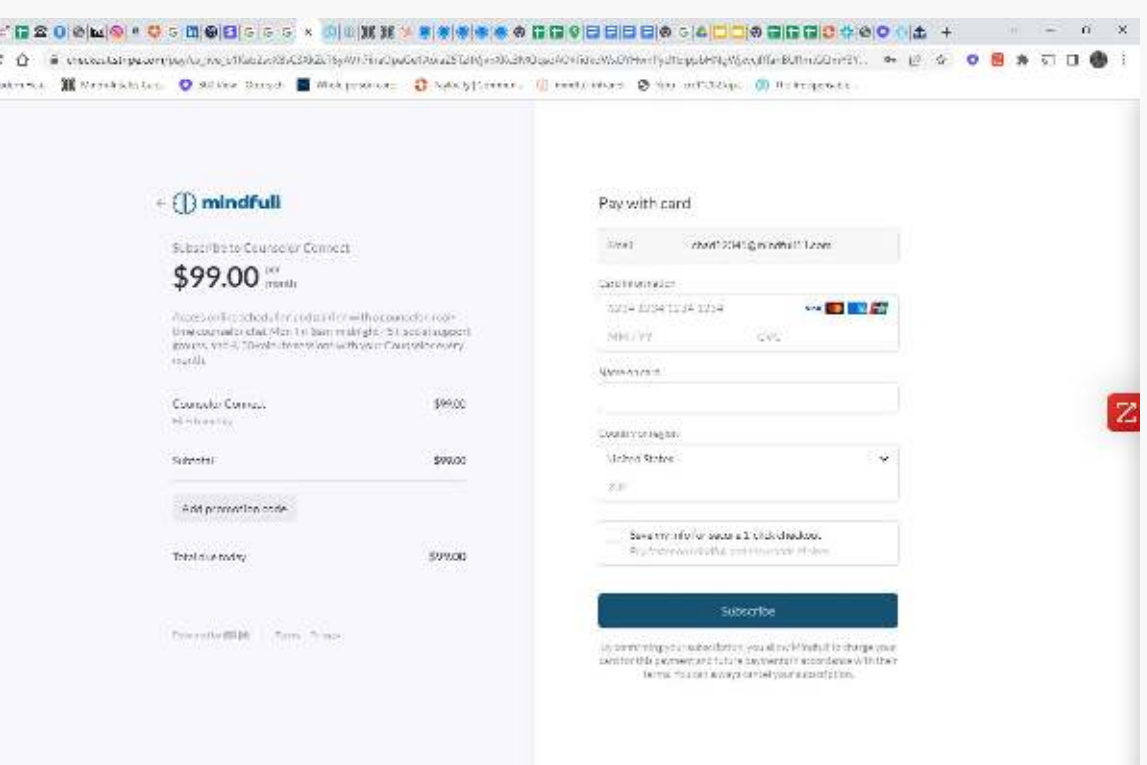

**Dd** 職場

19

 $\wedge \ \heartsuit \Leftrightarrow \spadesuit \ \text{where}$ 

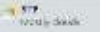

#### Acknowledgements

○ Client needs to review and accept Mindfuli's policies

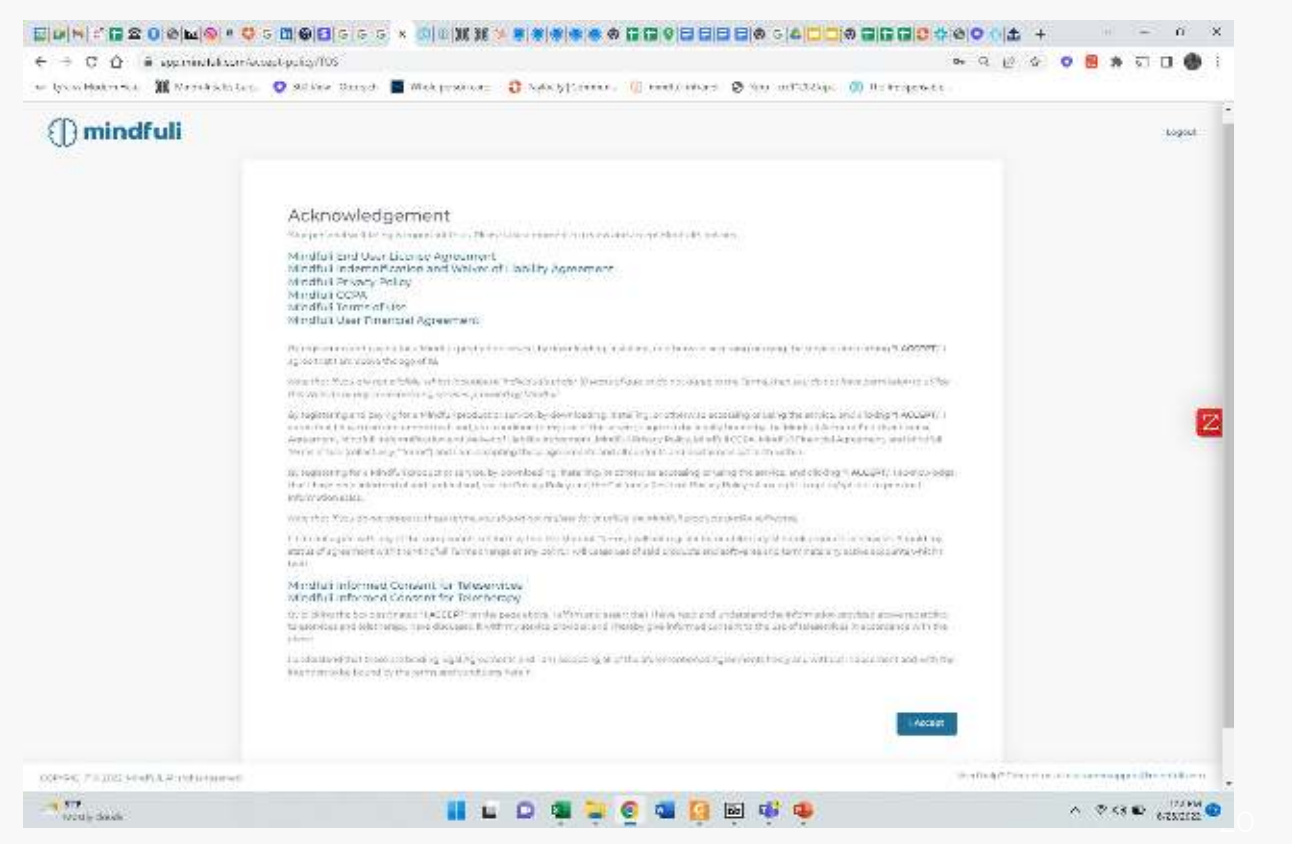

#### Welcome to the Care Lounge

- It is time for the client to select their counselor
- Click "Pair with Counselor"

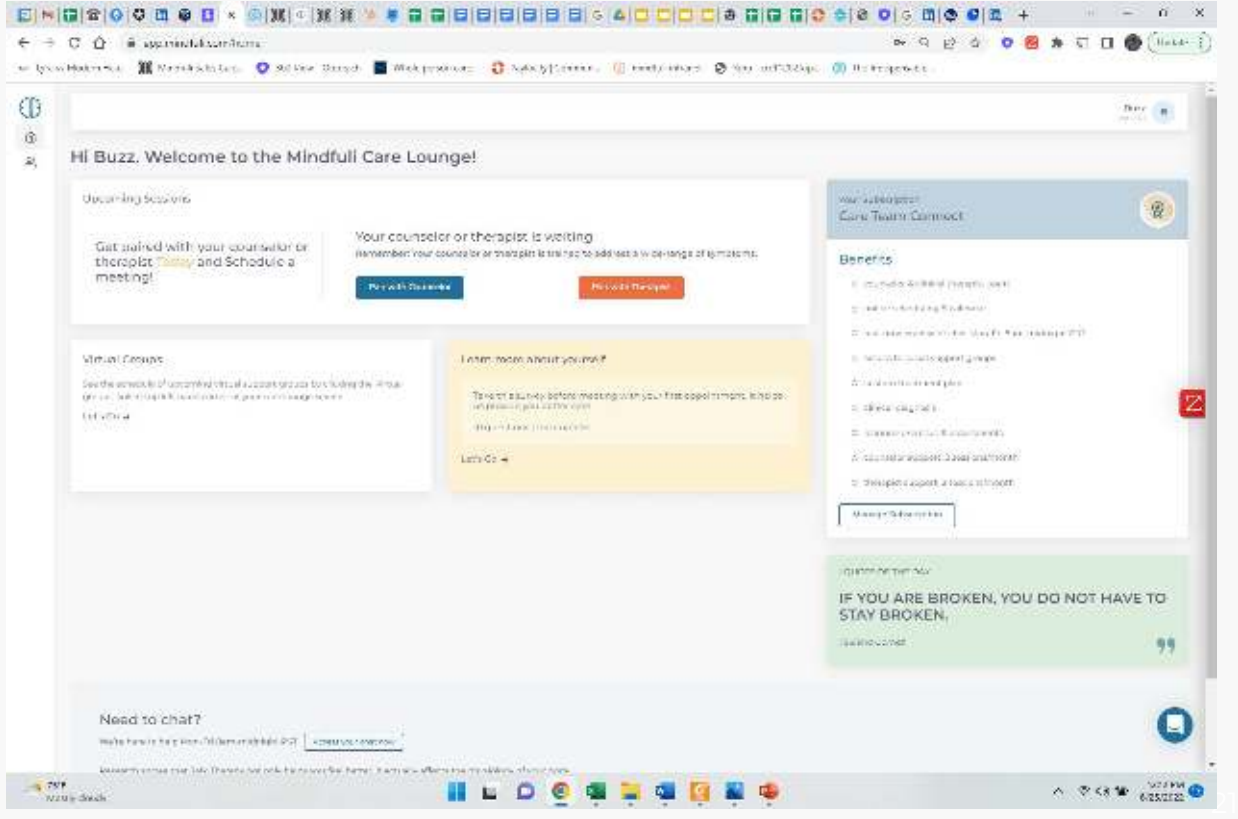

#### Top matches

- Client will get a list of top matches
- They will select the one that they would like to meet with and click "Continue"

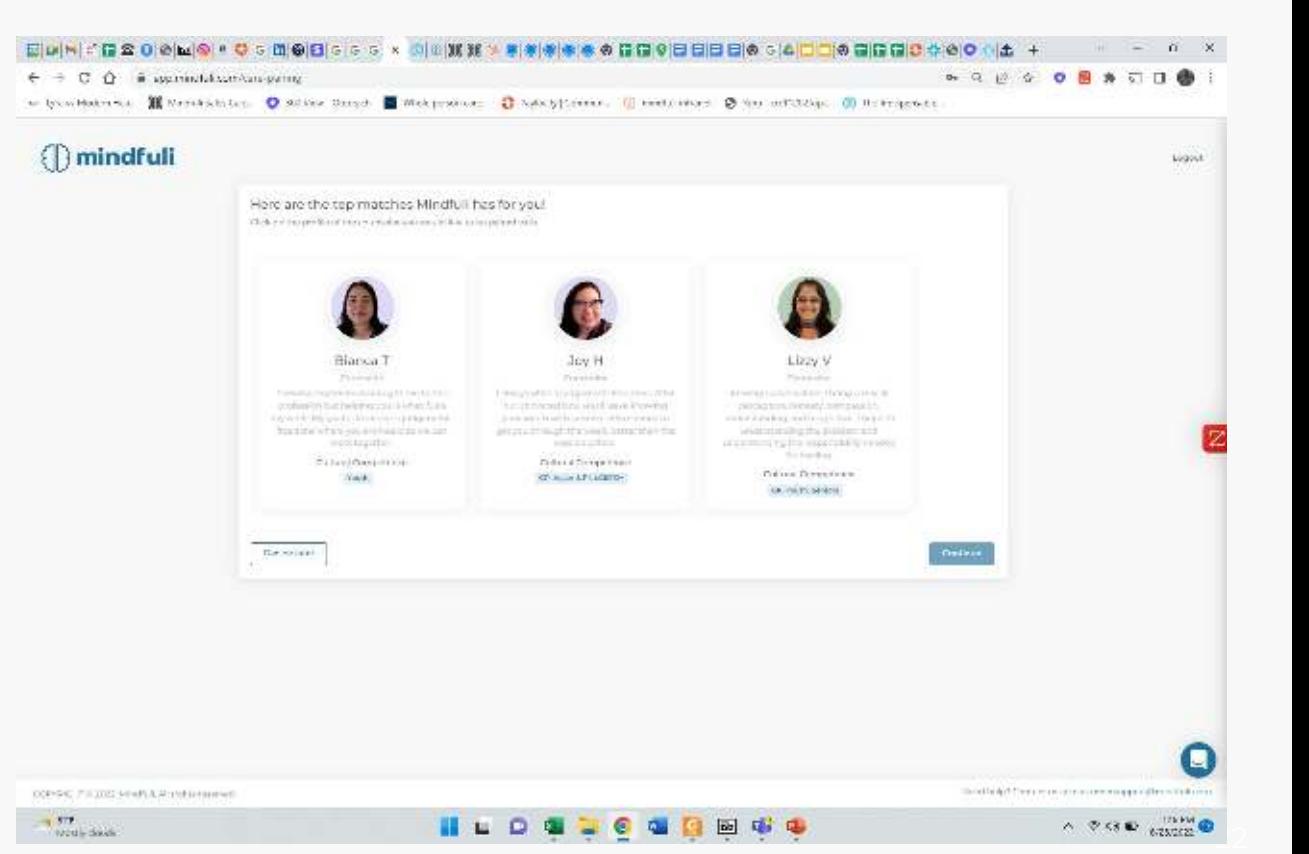

 $\bigcirc$ 

#### Schedule a Session

○ After they chose their counselor, they should click "Schedule" to select a time for their first session.

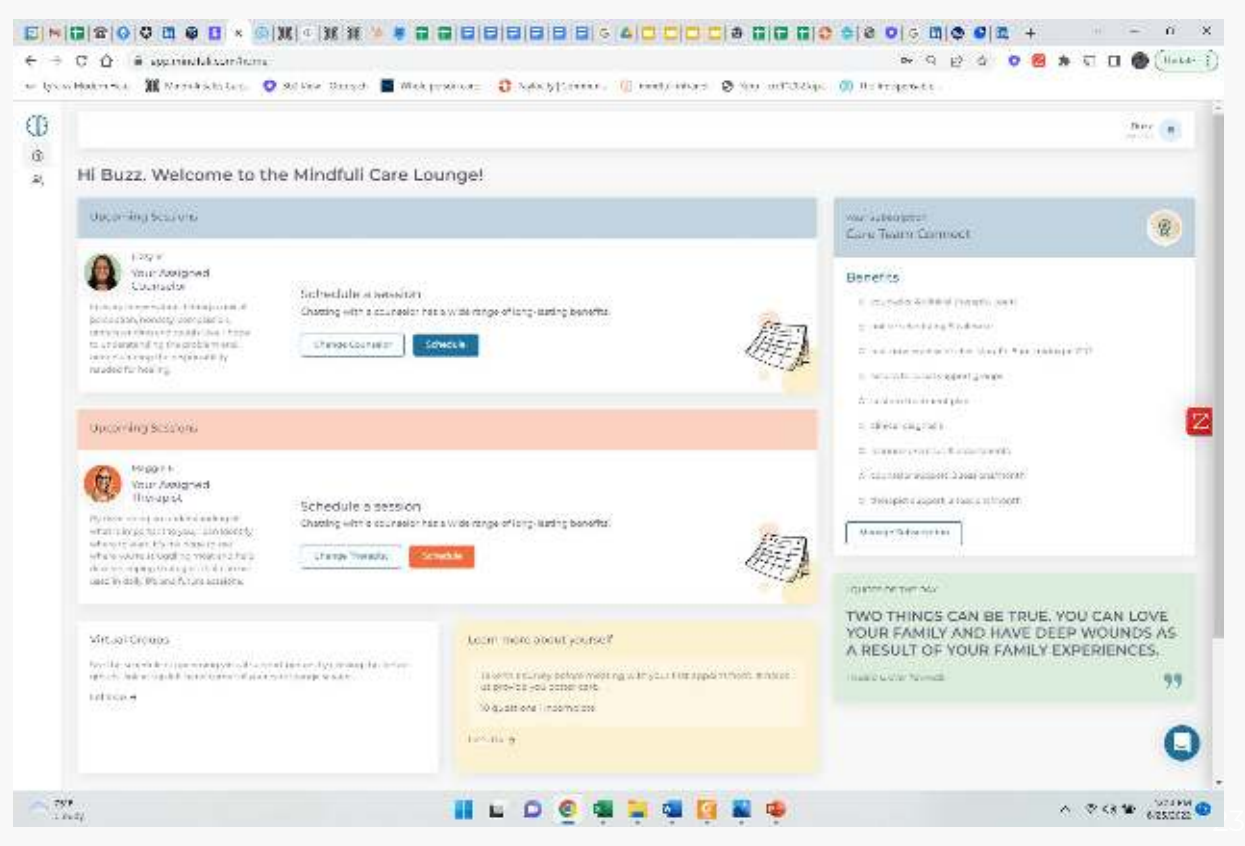

#### Schedule a Session with your Counselor

- Dates and times will be given to the clients to select.
- They pick a day and time.
- Enter email and cell phone for verification.

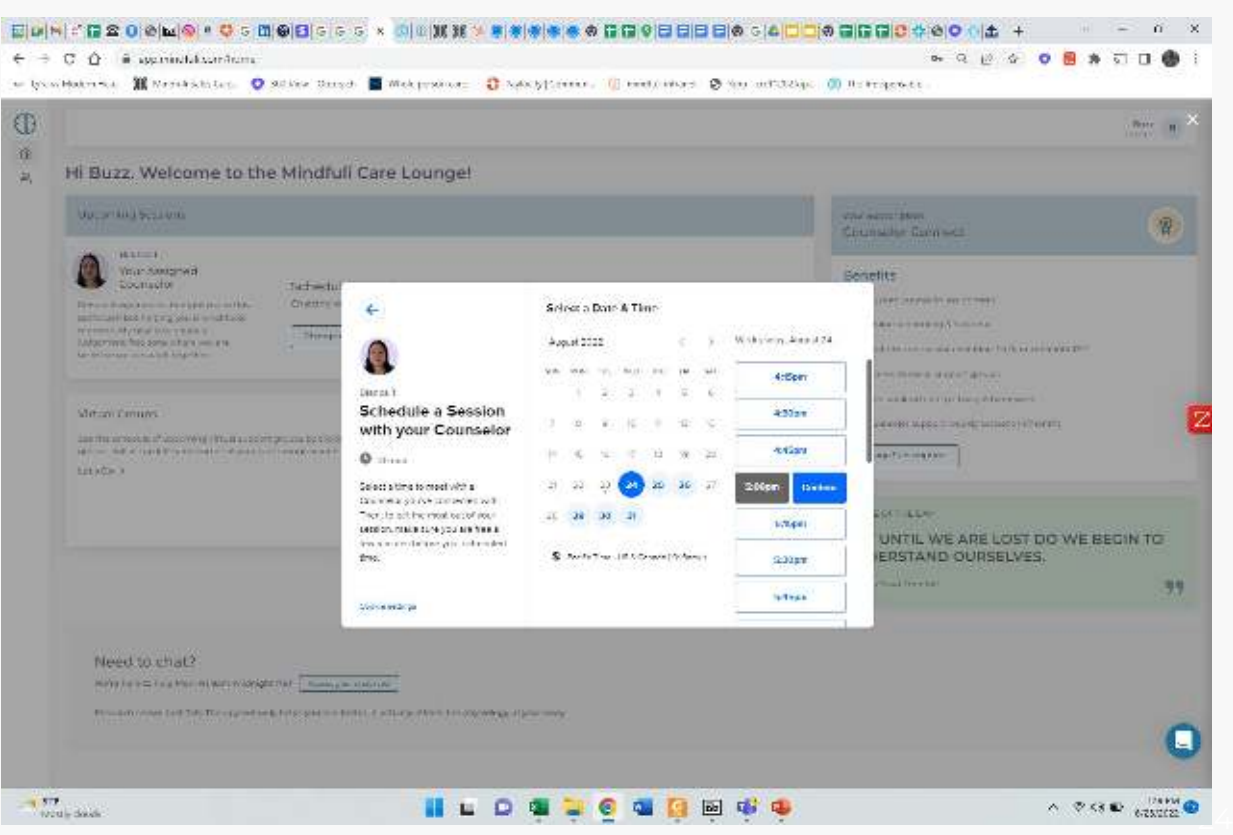

### After finished

- Confirm the email from Calendly was received for first appointment
- Learn more about yourself… complete survey before your first session
- Check out our Virtual Groups
- Chat with a counselor today

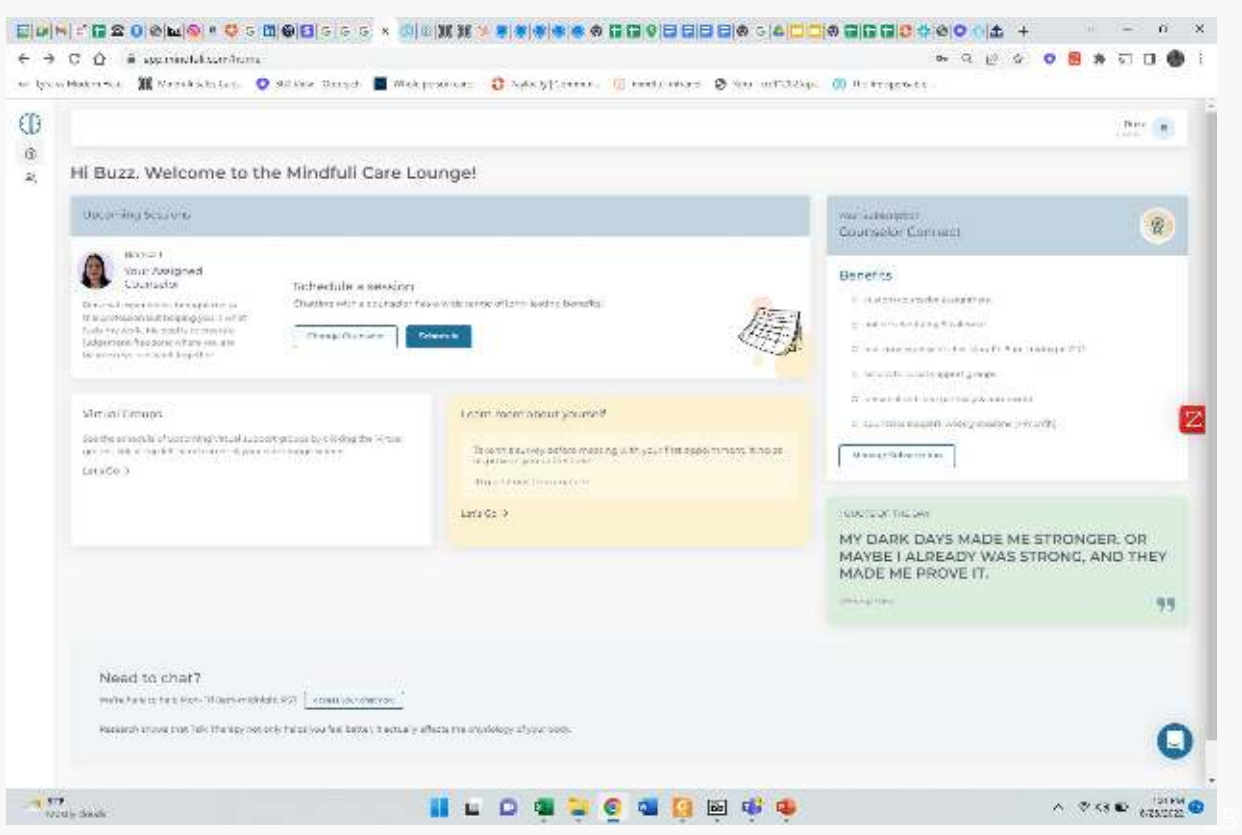

#### Questions

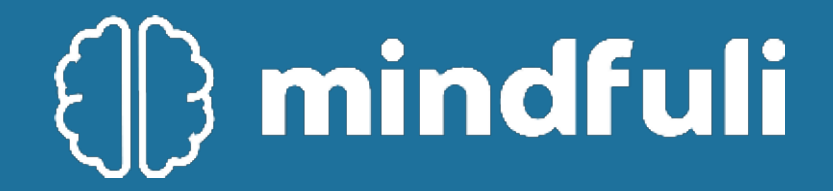

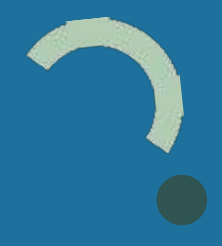

### Off The Street Process

- **1. Identify Client & Determine Fit**
- **2. Explain Mindfuli Benefits**
- **3. Direct Client to Mindfuli.com (on phone)**
- **4. Walk Them Through Signup & Select Plan**
- **5. Have them Pair w. Counselor & Schedule 1st Session**
- **6. Notify Mindfuli Team of Incoming Client [\(customersupport@mindfuli.com\)](mailto:customerservice@mindfuli.com)**
- **7. Patient Receives Email re: First Session**

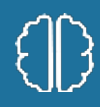